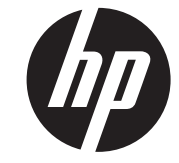

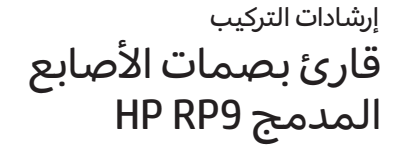

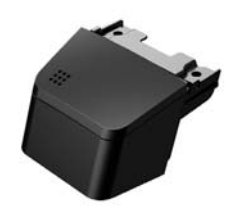

المعلومات الواردة في هذا الدليل عرضة للتغيير دون إشعار مسبق. © Copyright 2016 HP Development Company, L.P.

الإصدار الأول: فبراير ٢٠١٦

843989-171

### قبل البدء

- **.١** احفظ جميع الملفات وأوقف تشغيل الكمبيوتر بطريقة صحيحة من خلال نظام التشغيل، ثم أوقف تشغيل أية أجهزة خارجية.
- **.٢** افصل سلك الطاقة من مأخذ التيار الكهربي وافصل أية أجهزة خارجية.
	- **تحذير!** لتقليل خطر التعرض للإصابة الخطيرة أو تلف النظام، تأكد من فصل سلك الطاقة عن المأخذ الكهربائي في الجدار، وذلك قبل تثبيت هذا المنتج. قد يعرضك عدم القيام بذلك إلى مخاطر الصدمة الكهر بائية.
	- **ملاحظة:** للاطلاع على *الإشعارات* التنظيمية والوقائية، ر اجع *إشعارات المنتج* المرفقة بالمنتج الخاص بك. رقم الطراز التنظيمي لهذا المنتج هو TPC-W024-BIO.

### دعم المنتج

للوصول عبر الإنترنت إلى معلومات الدعم الفني، وأدوات الحلول الذاتية، والمساعدة عبر الإنترنت، ومنتديات المجتمعات، وخبراء تكنولوجيا المعلومات، وقاعدة المعارف الواسعة متعددة الموردين، وأدوات المراقبة والتشخيص، انتقل إلى .www.hp.com/support

**ملاحظة:** إذا كنت بحاجة للمساعدة في تجهيز طراز Æ الكمبيوتر لعملية التثبيت هذه، راجع الوثائق الموفرة مع الكمبيوتر، أو انتقل إلى www.hp.com/support لتحديد موقع الدليل للطراز الخاص بك.

# تثبيت قارئ بصمات الأصابع

يمكنك تثبيت قارئ بصمات الأصابع في منفذ USB على الجانب الأيمن أو الأيسر من رأس جهاز العرض 9RP. قبل تثبيت قارئ بصمات الأصابع، يجب إزالة الغطاء الخلفي لرأس جهاز العرض وغطاء المنفذ الجانبي.

**.١** أضغط على اللسانين الموجودين على الغطاء الخلفي لرأس جهاز العرض ۞. حرك الغطاء الخلفي لأعلى ثم ارفعه بعيدًا عن رأس جهاز العرض **@**.

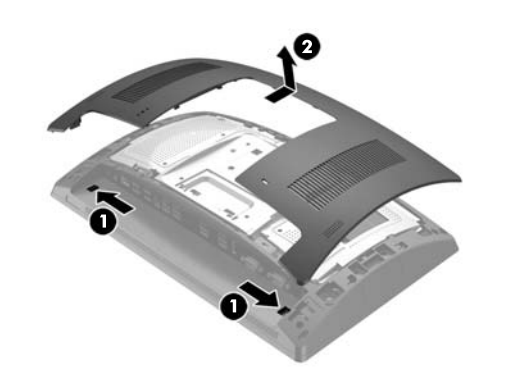

- **٢.** قم بإز الة البرغيين اللذين يثبتان غطاء المنفذ الجانبي **Φ**، ثم اسحب غطاء المنفذ بعيدًا عن رأس جهاز العرض **@**.
	- **ملاحظة:** قد تحتاج إلى فك غطاء المنفذ برفق من داخل فتحات البراغي باستخدام مفك مسطح.

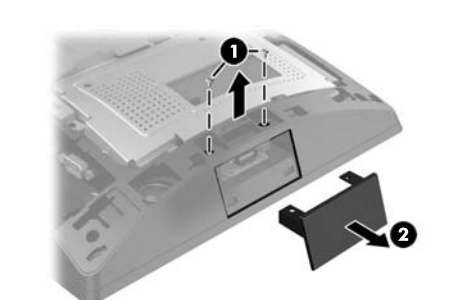

**.٣** أدخل موصل USB الموجود في قارئ بصمات الأصابع في منفذ USB الجانبي ●، ثم قم بتثبيت الوحدة بالبرغيين اللذين تمت ً إزالتهما سابقا .

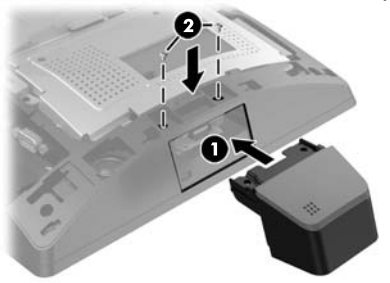

**.٤** قم بمحاذاة اللسانين الموجودين على الغطاء الخلفي لرأس جهاز العرض مع الفتحات الموجودة على رأس جهاز العرض. ضع الغطاء على رأس جهاز العرض، ثم حرك الغطاء لأسفل حتى يستقر في مكانه.

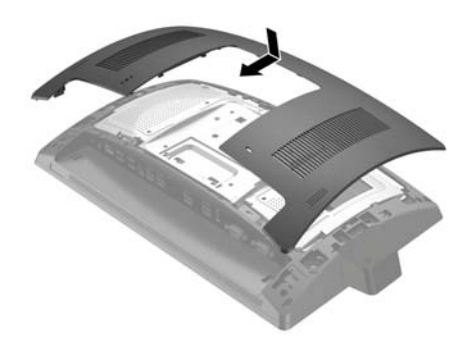

ِ أعد توصيل سلك الطاقة وأية أجهزة خارجية ثم شغل الكمبيوتر. ّ **.٥**

# تكوين قارئ بصمات الأصابع

لتكوين قارئ بصمات الأصابع المدمج، ارجع إلى *of Point HP Guide Configuration Sale*) دليل تكوين مركز البيع من HP) (يتوفر بالإنجليزية فقط). يوجد الدليل مع الوثائق الموجودة على كمبيوتر المتجر وعلى http://www.hp.com/support. للوصول إلى الدليل على كمبيوتر المتجر، حدد **Start**)ابدأ) > **Sale of Point HP Information**) دليل تكوين مركز البيع من HP(.

# ملاحظات حول الوثائق

تلتزم شركة HP بتوفير الوثائق التي تلبي احتياجاتك. لمساعدتنا على تحسين المستندات، يرجى إرسال أي اقتراحات، أو تعليقات، أو أخطاء إلى <u>doc.feedback@hp.com.</u> ولا تنس تضمين عنوان المستند ورقم الجزء (يوجد بالقرب من الكود الشريطي) عند إرسال ملاحظاتك.